# **PACC TALK**

#### **Official Newsletter of the Pittsburgh Area Computer Club**

**April 2008** 

#### <sup>\*\*\*</sup> RAFFLE \*\*\* **MEETING SCHEDULE Home Networking Sunday, April 20, 2008 11:00 -11:25 am Sign In, Pay Dues, Greet visitors, Purchase both ROOM # 311 50/50 tickets (Optional), Setup Computers, Windows XP Connect to Internet , Prep for Meetings** Rest of Us!  **and Windows Vista. 11:00 -11:25 pm PACC BOD Meeting ROOM # 301 11:35**– **12:05 pm Windows New Users Go on Safari with your user group and you can receive ROOM # 301 Can we help you? V. Agrawala FREE O'Reilly gifts and an on-site visit with Tim O'Reilly. With 12:30 -12:59 pm General Meeting, Raffle. the O'Reilly Network Safari Bookshelf, you have access to over ROOM # 301 (pg. 1) 1,000 of the top technical books online using your web browser. 1:00 - 2:15 pm MyUSBOnly Free,** *Iconix* **eMail ID, And with Safari's advanced search capabilities, you'll find the ROOM # 301 ReStor 3.1.0.178 (pg. 1) answers--and code samples--you need fast.**  O'REILLY NETWORK  **2:30 - 3:30 pm What's new in Linux …... ?? Go to http://www.oreilly.com/safari/ug**  Safari`  **ROOM # 301 Mythbuntu 7.10 ??? to learn more!** Bookshelf **2:30 - 3:30 pm Hardware SIG ROOM # 311 Users Helping Users - guests included User Group Members Save On 1:00 - 3:55 pm Linux SIG, Members Helping Members, Com-All Books** From O'Reilly  **ROOM # 311 puter troubleshooting, Info Exchange** and our publishing<br>partners  **4:00 - 4:30 pm Pack Up Equipment, Doors Close** Order Online: www.oreilly.com By Phone: 800-998-9938 *What is inside....* By Email: order@oreilly.com USER GROUP PROGRAM Use Discount Code DSUG Windows SIG **PAGE #1** A.C. Element Compan**y** web **The New, The Best, and The Worst by Pim Borman PAGE # 2**  MyUSBOnly Secures USB Devices site has a video demo of the **MyUSBOnly Free The Switch to Digital TV ……. by Sandy Berger PAGE # 3**  The policy set for this computer prohibits the use of this unauthorized storage device. you can play the for you self.**PAGE # 4 Hulu Offers Free TV and Movies over the Net TOSHIBA TransMemory USB Device** Click Allow or Dismiss to change the device  **….... By Ira Wilsker**  nermissions **Moving on to Vista – Part 5 ……... by Neil Stahfest PAGE # 5**  Allow Dismiss **How to Forward Email …….. by Vinny La Bash PAGE # 6**  Require Password: **From The Dealsguy ......…….. by Bob Click PAGE # 7 VIDEO-DEMO** Remember this in Whitelist **From the presidents desk PAGE # 8** 2 4:56 PM

#### **Windows SIG**

Here are several freebees for this month.

**A.C. Element Company** announces a MyUSBOnly Free to protect your USB ports to protect you against unauthorized access to your PC USB ports. It can be "run invisibly, so you can catch, as well as deter, problem coworkers, visitors, family members, or managers."

The size of the download only a 1,862 KB, get it here:

#### **http://www.myusbonly.com/usb/free.php**

"MyUSBOnly Free is a unique product that provides security for

USB storage devices that are so prevalent nowadays in any environment. Technically, it acts as something similar to a firewall that monitors the USB ports for any storage device that is connected to the protected computer.

Minimum system requirements:

- Microsoft Windows 2000, XP, Server 2003, Vista, Server 2008
- Pentium PC or above
- USB flash drives or USB storage devices

#### *(Continued from page 1)*

**ICONIX, Inc.** at http://www.iconix.com/would like us to know about their program *Iconix* **eMail ID.** Download the 3,673 KB from their web site at: **http://www.iconix.com/**

Quote from their web site "At ICONIX, Inc., we want to bring trust back to email. That's why we've added visual identity to email - so you can quickly spot messages that have been verified as coming from that sender." A good stuff!

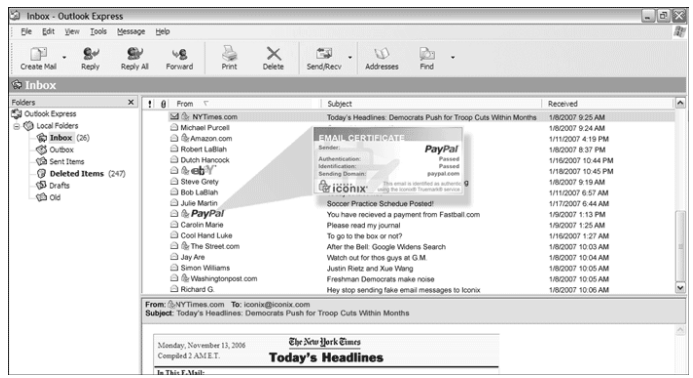

Maybe a 25,763 KB is a large download, but ReStor 3.1.0.178 from

 $\overline{\text{net}}$ -runna<sup>is a</sup> great backup program well worth it. It will backup your files to two separate locasoftware continuity tions simultaneously.

Full System, Data Files, Registry Files, User Sets… To get it go to: **http://www.net-runna.com/Products/netrunnaReStor/tabid/58/ Default.aspx ,** then search the page for **ReStor links** box and click the "Free download" button. It's all good from there.

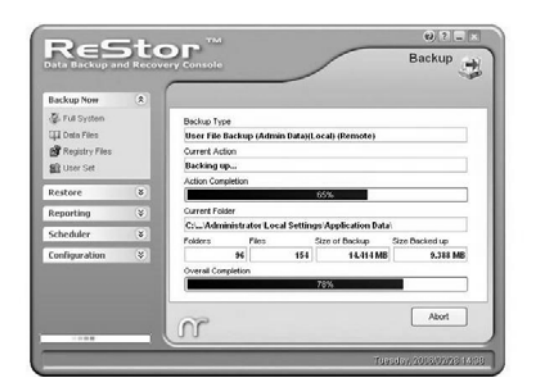

#### **Attention PACC Members**

Great Web site for PACC Members to look at and there is no download involved. **http://www.html.net/** 

Quoting the web site: **"**Welcome to HTML.net . Free tutorials on HTML and CSS. People often think it is extremely difficult to make a website. That is not the case! Everyone can learn how to make a website. Use our tutorials on HTML and CSS and start building your own website in about an hour."

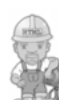

Learn HTML - "HyperText Mark-up Language" This HTML Tutorial will give you an easy, yet thorough and correct introduction on how to make websites. The tutorial starts from scratch and requires absolutely no prior knowledge of programming.

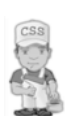

Learn CSS - "Cascading Style Sheets" This CSS Tutorial will get you started with CSS in just a few minutes. It is easy to understand and will teach you all the

sophisticated techniques. "

#### **The New, The Best, and The Worst March 2008 Collected by Pim Borman, Webmaster, SW Indiana PC Users Group, Inc http://swipcug.apcug.org/ Swipcug(at)gmail.com**

Obtained from APCUG with the author's permission for publication by APCUG member groups.

#### **Good, Bad, or Who-Needs-It?**

#### **Penryn**

With the introduction of Intel's Penryn Core 2 Duo and Extreme CPUs Moore's Law stays right on track. Thanks to further miniaturization to 45-nanometer elements, the chips have significantly lower power consumption, a feature that will be even more desirable in the five new Penryn-based CPUs for laptops that have now been released. The new Penryn-based systems are not significantly faster than systems with Intel's previous-generation processors, but outstrip those with the currently fastest AMD chip, the 2.2 GHz 9500 quad core Phenom CPU. Intel has introduced a new instruction set for the Penryns, called SSE4, that can greatly speed up applications written to work with it. That may take a while yet. Adobe is updating its next version of Premiere Pro video editing with SSE4 support. (*PC World,* March 2008*)*

Only two years ago I bought a new desktop screamer using the thentops AMD Athlon 64 X2 Dual-Core processor. My pride in the new system didn't last long, as usual, as the AMD CPU was left in the dust by new Intel processors. Nevertheless, I doubt that even now my run-of-the-mill programs make use of all the special capabilities of the dual-core CPU. Photo editing with Adobe Photoshop Elements or The Gimp happens instantly, faster than I can think of what to do next. So who needs any more power?

PC World's 25th anniversary issue (March 2008) quotes from the March 1991 issue:

"These five screamers are amongst the fastest - and the costliest systems you can buy. We pick the best of the lot and answer the obvious question: Who needs this much power? - *We reviewed four blazing 486 PCs in the March 1991 issue, starting at \$8300, and decided that they were simply too fast for most people."* 

Famous last words!

#### **False Firefox Fix**

Usually I don't pay attention to application software tips, such as keyboard shortcuts for common actions. The most important ones I already know, and the obscure ones are not worth the effort remembering. Therefore I would normally not have paid much attention to an article in the January issue of *PC World* by Lincoln Spector about undocumented Firefox tips. What caught my eye was that, according to the author, Firefox is optimized for dial-up connections, and one of the tips concerned changing its settings for broadband.

Firefox has dozens of hidden configuration settings that are not readily available to the ordinary user, for obvious good reasons. They are stored in HTML documents that can be accessed by typing *about:* 

#### *(Continued from page 2)*

*config* in the address bar of the browser. The article suggests that you back up the configuration file before you fiddle with it, and shows how to do that.

Following the instructions, I turned network pipelining and network proxy pipelining on (set their values to "true"), increased the network pipelining "maxrequests" to 15 (up from 4), and entered a value of 0 for a new integer *nglayout.initialpaint.delay*. After restarting Firefox I tried it out. It seemed to perform with alacrity, although I couldn't have sworn that it was faster than before.

Looking for background information on Firefox configuration, I found a June 2006 article on the *PC World* Web site by the ever knowledgeable Scott Spanbauer on the about: command to access hidden information. Specifically he mentions about: cache that gives access to an enormous file listing the URLs accessed in the past. Handy to find some old data or revisit a Web site without logging on.

Anyway, Spanbauer's article provided a link to Mozilla's about: config FAQ site (*http://find.pcworld. com/53066*). I took it from there and found out that the suggested settings to optimize Firefox for broadband were either irrelevant or actually retarding downloads. Turning pipelining on is not always supported by all servers and may therefore cause crashes. The value "maxrequests" has a maximum value of 8; higher values than that default to 8. Setting the delay value too low actually slows down the download; its preferred value is the default 250 milliseconds (about the blink of an eye). So much for helpful tips. I reset the parameters to their original values and left it at that. Don't believe everything you read! Fatalyzer

Wondering if your dieting and exercising is doing any good? Fret no more! Soon you'll be able to take a fatalyzer test to see how fast you are burning off fat. Based on technology developed by Dow Chemical, and under development by a start-up company Kemeta (http:// kemeta.com), a hand-held breathalyzer detects acetone in your breath that results from metabolizing body fat. This is a more accurate measure of how effective your dieting and exercising efforts are, eliminating the influence of fluid and muscle fluctuations (*Chemical and Engineering News*, 1/28/2008, http://snipurl.com/fatalyzer). The results are shown in terms of pounds of body fat lost per week.

It might motivate the dieters stronger if the unit also indicated how much fat was added to their hips by that pizza they just ate. And with the run-away popularity at the recent Toy Expo of digital doggies that can sit up and beg or fart on command, maybe the next product ought to be a doggy robot with a nose capable of detecting drugs, explosives, lost children and misplaced car keys. That should be a bestseller for sure!

#### **All a-Twitter?**

"Twitteris a free networkingblogging that allows users to send 'updates' (or 'tweets'; text-based posts, up to 140 characters long) to Twitter website, via short message service, instant messaging*,*  a third-party application such as *."*

That's how Wikipedia describes the latest rage in digital jabbering *(http://en.wikipedia.org/wiki/ Twitter).* presidential candidates use the service constantly, undoubtedly hoping to reach younger voters. Find out what Barack Obama (*http://twitter.com/BarackObama*) Hillary Clinton (*http://twitter.com/HillaryClinton*) up to. Ron Paul (*http://twitter.com/RonPaul2008)* to be the only Republican who twitters. John McCain is noted by his absence.

As the Twitter site (*http://twitter.com)*puts it,

"Twitter is a service for friends, family, and co–workers to communicate and stay connected through the exchange of quick, frequent answers to one simple question: What are you doing?"

Indeed.

Thanks to *The Economist* (Feb.2, 2008) for enlightening us about this service.

*This article has been provided to APCUG by the author solely for publication by APCUG member groups. All other uses require the permission of the author (see e-mail address above).* 

the end of the story

#### **The Switch to Digital TV By Sandy Berger, CompuKISS www.compukiss.com sandy(at)compukiss.com**

Obtained from APCUG with the author's permission for publication by APCUG member groups.

The switch to digital is on the way. On February 17, 2009, U. S. broadcast stations, who are currently broadcasting in both analog and digital, will turn off their analog signals and will transmit only in digital. What's this mean to you?

Most consumers who get their television from a cable or satellite provider won't notice a difference. Cable and satellite companies are not required to make the transition, so they can continue to broadcast in both analog and digital. Eventually, though, if your cable company moves to all digital, you will not be able to get the cable straight from the wall, but will need a box from your cable company. Most cable customers already have a cable television box, anyway. Don't worry about that now, your cable company will notify you, if and when that happens. And it may be years down the road.

The people who will be most affected by the transition to digital are those who get their television "over the air" with rabbit ears or an antenna in the attic or on the roof. Older analog televisions will not be able to pick up the digital signal. You don't, however, have to go out and buy a new TV. You simply will need to add a digital-toanalog converter box to your television. These boxes are already available in stores like Wal-Mark, Best Buy, Circuit City, RadioShack, and Target. They will be priced between \$40 and \$70. Luckily for those with rabbit ears and old televisions, the government has created a \$1.5 billion coupon program to subsidize the cost of the converter boxes. This program is being overseen by the National Telecommunication and Information Administration agency. Each household, regardless of how they receive their television, is eligible to receive two \$40 coupons. The coupons are available now. As I write this, over 5 million coupons have already been requested.

To get a coupon you can apply online at www.dtv2009.gov or call the 24-hour hot line, 888-DTV-2009 (888-388-2009). You can also mail a coupon application to P.O. Box 2000, Portland, OR 97208- 2000. The program itself expires on March 31, 2009. The government is trying to get everyone ready as quickly as possible, so be aware that the coupons expire three months after they are mailed to you. Since many television stations are already broadcasting in digital, you can use the converter box immediately.

#### **Hulu Offers Free TV and Movies over the Net By Ira Wilsker, APCUG Director; Radio and TV Show Host; Columnist, The Examiner, Beaumont, TX; iwilsker(at)apcug.net**

Obtained from APCUG with the author's permission for publication by APCUG member groups.

#### WEBSITES:

http://www.hulu.com

http://www.hulu.com/browse/alphabetical/tv - TV Shows Alphabetically

http://www.hulu.com/browse/genre/tv - TV shows by Genre

http://www.hulu.com/hd - HD Videos

http://www.hulu.com/browse/network/movies - Movies by Studio http://www.hulu.com/browse/genre/movies - Movies by Genre http://www.adobe.com - Adobe Flash Player (Free)

One of my readers recently emailed me about an offer he received via email (probably a spam email) about a \$50 program that will allow him to view what was described as satellite TV over the internet, without paying a monthly fee. According to the email, with this program, he could discontinue his cable or satellite service, and watch over 3000 channels on his computer. I researched the product he referenced and found that it was a multilevel marketed program that was, in my opinion, deceptive in that it did not offer real satellite TV, but instead only offered a software utility that could receive the thousands of streaming videos already available for anyone to view for free, and that often required no special software to view. I strongly recommended to the reader that he not purchase the product, and instead just search for streaming video, and to keep his current TV provider.

In researching this service I came upon a recently released and legitimate way to view thousands of TV programs and movies over the internet, for free, and only using any of the common internet browsers. This free service (registration required) is the Hulu service available online at www.hulu.com. Hulu was founded in March of 2007, and is a joint venture owned by NBC Universal, and News Corp, and financed by \$100 million of venture capital. As I type this, Hulu is offering advertising supported content from over 50 sources, such as Fox TV, NBC, MGM, Sony Pictures, Warner Brothers, Lionsgate, 20<sup>th</sup> Century Fox, and other providers. The content available for viewing includes TV shows, full length feature films, and clips. Several full length, prime time shows are available on Hulu the morning after they air, and include such popular shows as The Simpsons, and The Office. There are also dozens of classical TV shows, available as full length episodes, including such favorites as Miami Vice and Buffy the Vampire Slayer. If users are willing to put up with unobtrusive ads, often in the lower right corner of the image, or standard TV type commercials, they can watch for free such full length feature films as Ice Age, Three Amigos!, and many others. Hulu is headquartered in Los Angeles, with research and development being done in China.

Hulu will play on almost all current browsers as they are currently configured, and require no special software or add-ons to utilize the service, and requires a broadband connection to view the videos. Almost all computers already have Adobe's Flash Player installed, but if not, Flash Player is a free download from Adobe at www. adobe.com.

Once registered at hulu.com (free registration), a broad selection of videos becomes available for viewing at will. As I type this, there are about 11,200 full length TV episodes and feature clips available, with more being added daily. Currently available for viewing are almost all of the episodes of The Simpsons, 30 Rock, The Office, Knight Rider, House, Medium, Bionic Woman, American Dad!, Buffy the Vampire Slayer, 24, Prison Break, Heroes, about 160 full length children's cartoons (Woody Woodpecker, Spiderman, Astro Boy, and many others), and other TV shows of all genres. For those partial to Saturday Night Live skits, there are about nearly 500 available, including such contemporary issues as presidential politics. TV wrestling fans would appreciate the over 300 matches available for viewing, while NBA fans can view over 140 clips from professional basketball games. A collection of recent (2008) full length college football games, including many of the bowl games are available for viewing, including the 2007 and 2008 Sugar Bowl, Cotton Bowl, Fiesta Bowl, and others, enough to satiate any college football fans, and keep them glued to the computer screen for days on end. Soap opera addicts will appreciate the well over 100 clips from Days of Our Lives. In total, Hulu lists 25 different TV genres for every taste, making something available for everyone. The large assortment of TV shows (and movies as well) can be displayed by clicking on "Type" (TV or Movie), and then "Genre"; this will display only those selections that meet both criteria. Simply clicking on the image of the selection will play that selection. All of the TV shows can be displayed in one window alphabetically at www.hulu.com/ browse/alphabetical/tv, and can be run by clicking on their titles. All of the TV shows can also be displayed in one window, sorted by genre at www.hulu.com/browse/genre/tv.

Hulu is not just about TV, but also full length feature films, clips, and trailers. As I type this, there are 760 movies available, of which 80 are full length feature films, the remainder being shorts, clips and trailers. According to Hulu, the most popular full length films viewed by members are Ice Age, Master and Commander: The far Side of the World, The Girl Next Door, The Jerk, Usual Suspects, Planet of the Apes, Weekend at Bernie's, Dragon – The Bruce Lee Story, Voyage to the Bottom of the Sea, Three Amigos!, All Dogs Go to Heaven, and dozens more. Movies are divided into 10 genres, including action and adventure, animation, comedy, crime and mystery, documentary and biography, drama, family and kids, horror and thriller, music, and sci-fi and fantasy. Movies can be selected by genre, or by studio. Opening www.hulu.com/browse/network/ movies will display movies alphabetically by studio, with full length features being clearly indicated. Each of the movies shown is hyperlinked (click on the title) directly to the movie. Similarly, all of the movies can be sorted by genre, and displayed in one window at www.hulu.com/browse/genre/movies.

Hulu is about to roll out "HD" (High Definition) videos, and currently has 20 HD movie trailers available to demonstrate the service at www.hulu.com/hd. Since HD video caries more data then conventional video, the system requirements are higher to view HD. In order to view the HD videos, the computer must have a minimum of Flash Player 9.0.115.0 (a free download from Adobe, available for most operating systems), a 2.5Mbs or faster broadband connection (many of the basic broadband services are incapable of operating at this speed, and a premium or upgraded broadband may be required to view HD), a fast processor (3Ghz minimum for Windows or Linux, or a 1.83Ghz Intel Core Duo for Mac). Almost all modern computers of recent manufacturer meet the minimum RAM and video requirements to view HD videos.

While not a substitute for cable or satellite TV, Hulu can provide countless hours of entertainment for free. Since new content is frequently added, and additional providers are being solicited, Hulu has the potential for becoming a major entertainment resource.

*This article has been provided to APCUG by the author solely for publication by AP-CUG member groups. All other uses require the permission of the author (see e-mail address above).* 

**Moving on to Vista – Part 5 by Neil Stahfest, Librarian, Tacoma Area PC User Group, Washington www.tapcug.org ncstahfest(at)msn.com** 

Obtained from APCUG with the author's permission for publication by APCUG member groups.

As most PC users know, after you've used your computer for a while the data on your hard drive starts to get fragmented. This affects your computer's performance and causes programs to run more slowly. With Windows XP, as well as all previous versions, you had three ways to defragment you hard drive. You could do it manually (click Start --> All Programs --> Accessories --> System Tools --> Disk Defragmenter). You could do it manually (click Start --> All Programs --> Accessories --> System Tools --> Disk Cleanup). Or you could create a scheduled task to do it for you automatically ( click Start --> All Programs --> Accessories --> System Tools --> Scheduled Task and the click on "Add Scheduled Task" and follow the wizard instructions).

Windows Vista automatically defragments your hard disk for you. Not only does it defragment you hard disk, but it does it in background mode. This allows you to do other things on your computer while the defragmenting program is being run. The down side of this is that programs will run more slowly while the defragmenting process goes on. On the other hand, because automatic defragmenting runs fairly frequently it should not take too long to complete.

Of course you still have the ability to defragment manually. Rightclick on the "Computer" icon on your desktop and select properties. In the window that appears, click on "Performance" (lower left corner), then "Advanced Tools" (upper left corner) and then "Open Disk Defragmenter". Notice that at this point you have the options of scheduling when the defragmenter runs or running it immediately. At this point Vista will defragment ALL hard drives that it finds on your computer. Previous versions of Windows allow you to select which hard drive to defragment. Windows Vista SP1 (when it is released) is supposed to add this capability to Windows Vista.

While we are on the topic of computer performance, lets go back to the "Performance Information and Tools" screen (right click on the "Computer" icon, click on "Properties" and click on "Performance" in the lower left corner of the screen). Note that this screen provides you with some general information about the performance of your computer. It numerically scores processor, memory, graphics and hard disk performance. You'll find links on this screen that explain what the numbers mean and how to improve your computer's performance. Many of the suggestions do not require changes to you hardware but recommend changes to the programs that you run or do not run.

On the upper left side of the "Performance Information and Tools" screen you'll find a number of tasks which control how your computer performs. If your PC is a laptop, click on "Adjust power settings". On the new screen, examine the "Power Plan". The decision you make here effects the length of time that your laptop will run between battery charges and its speed. Most laptops come configured to balance performance against battery endurance. There are many options available. If you normally operate your laptop plugged into an external power source, you'll want to change the setting to maximize performance.

Before we leave the "Performance Information and Tools" screen,

you should also look at "Adjust visual effects" (in the upper left corner under "Tasks"). When you click on this item you'll see three tabs. We are only going to address the "Visual effects" tab for now. The first button, "Let Windows choose what is best for my computer" is probably selected. This gives you the maximized "eye candy" on your computer but may have a negative effect on performance when resource intensive programs are running (i.e. Video editors). Notice that you have additional choices to "Adjust for best appearance" and "Adjust for best performance" as well as a "Custom" button that lets you choose what features to turn on and off. If your computer performance appears to be sluggish, try selecting "Best performance".

*This article has been provided to APCUG by the author solely for publication by APCUG member groups. All other uses require the permission of the author (see e-mail address above).* 

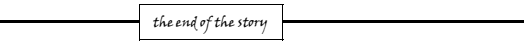

*(Continued from page 3)* 

If you are still asking why we are doing this, the official government explanation is that switching to digital TV will free up parts of the valuable broadcast spectrum for public safety communications such as police, fire departments, and rescue squads. The bigger reason, though, is that some of the spectrum will be auctioned to companies for advanced wireless services. This, of course, will be very lucrative for the US Government.

It may also be a good thing for consumers, as well. With the digital converter box, even your old analog television may give you a better picture. You will also be able to see more channels as some broadcasters will choose to multicast programs. Multicasting means that a broadcaster can split up its signal into several channels, each with a different set of programs. This type of programming is only available with digital broadcasting.

One thing to remember is that digital television is not high-definition television. Although high-def TVs will display digital television, you do not need a high-def TV just because of this transition. Digital broadcast television includes both Standard Definition (SD) and High Definition (HD) formats. You can watch both standard definition and high definition programming on an analog TV hooked to a digital-to-analog converter box, but the high definition won't give you the full high definition quality that you would receive on a high definition television.

If you have a newer TV that you purchased in the last few years, it my already support digital. Look at the markings on the television to find out if it has a digital tuner built-in. Words like "Digital Tuner or Receiver", "DTV", or "HDTV" indicate that it will display the digital programming. However, if your television says "HDTV Monitor", "Digital Ready" or "HDTV Ready", you may still need a converter box.

If you need more information on the move to digital television, check out the Federal Communication Commission's DTV Web site at www.dtv.gov. They have done a good job explaining everything you need to know.

*This article has been provided to APCUG by the author solely for publication by APCUG member groups. All other uses require the permission of the author (see email address above).* 

the end of the story

#### **How to Forward Email**

#### **by Vinny La Bash, Member of the Sarasota Personal Computer Users Group, Inc., Florida www.spcug.org vlabash(at)comcast.net**

Obtained from APCUG with the author's permission for publication by APCUG member groups.

Let's examine a typical email scenario. After opening your email, you find a message that you simply must share with all your friends. You press the "Forward" button and one way or another get all their email addresses in the "To:" box. Feeling quite satisfied after pressing the "Send" button, you sit back and take satisfaction in the joy you are sending to others.

You should be ashamed of yourself. You have just exposed everyone on your mailing list plus any people who received the email ahead of you to unending streams of spam, spyware, viruses, and other assorted electronic junk and mischief that hackers are prone to these days. What you have done is prove conclusively that you don't have a clue about the proper way to forward email. Your license to compute should be revoked immediately.

As messages get forwarded in this way they move along the internet, and the list of email addresses embedded in the note gets longer and longer. All it takes is for just one of these folks to get a virus or some other kind of malware, and everyone who has their email address in that list can be infected.

Anyone can take those email addresses, sell them or send out their own junk mail. Assuming you are a mature responsible adult, you most likely would not want to harm anyone, even inadvertently. What does a conscientious person do to stop or better yet, prevent damage?

When you click the "Forward" button you enter the edit mode of your email client. Before you do anything else DELETE all the other email addresses appearing at the top of the message. Let me repeat. DELETE them by highlighting them and THEN pressing the Delete button on your keyboard. It doesn't take long. When you've finished, delete any other junk that isn't actually part of the message, such as information about the original sender. Delete anything that is not part of what you want to send.

If you're sending the message to more than one person, do not use the To: or Cc: fields for adding email addresses. Always, always use the BCC: (blind carbon copy) field for listing the email addresses. The people receiving the message will see only their own address.

Some email clients don't automatically show the blind carbon copy option. If that's the case, click on where it says To: and your address list will appear. Highlight the email address and choose the BCC: option. It's not much effort, and it eliminates the possibility of someone using the email addresses inappropriately. When you send using the blind carbon copy, everyone receiving the message will see "Undisclosed Recipients" in the heading information.

If your email client requires that something be in the To: field, send the message to yourself and use the BCC: field for everyone else.

Remove any FW in the subject line. Better yet, clean up the subject line completely by fixing any spelling or grammatical mistakes. Why let someone else's errors appear as your own?

Sometimes you will receive an email that is a petition. It states a

position and directs you to add your name, address, and sometimes other information. Then you're supposed to send it to as many people as possible. If enough people do this, an email can contain hundreds if not thousands of names and addresses.

The longer the list gets the more valuable it becomes to a spammer or hacker because the names and email addresses are valid. If you really want to support the idea behind the petition, a personal letter to the eventual recipient carries a lot more weight than a piece of paper with a long list of names. When you think about it, lists like these can be generated from telephone books. Do you really think that a member of congress is going to pay attention to something that could be so easily faked?

Sometimes these petitions come with statements or warnings that the emails are being traced. Don't believe it. While technology is constantly improving, there is still no way to trace emails through the internet.

One kind of really annoying email is the one that promises that something wonderful is going to happen, but only if I forward the message to at least ten people in the next ten minutes. However, if I fail to do so, some unspeakable evil will surely befall me. I always fail to do so, and nothing bad has happened yet, but I wonder if this could be the reason I haven't won the lottery.

Before forwarding some version of an Amber Alert, take a little time to check out the story behind the message. Most of these messages have been circulating around the internet for years. Some of them have been around for a decade. Almost all of them are much less than they seem.

Some sites that will help:

www.hoaxbusters.com

http://urbanlegends.about.com/od/internet/a/current\_netlore.htm http://ciac.llnl.gov/ciac/bulletins/h-05.shtml http://www.snopes.com/snopes.asp http://www.vmyths.com/

You may not be able to stop this stuff on your own, but you can stop contributing to it.

*This article has been provided to APCUG by the author solely for publication by AP-CUG member groups. All other uses require the permission of the author (see e-mail address above).* 

the end of the story

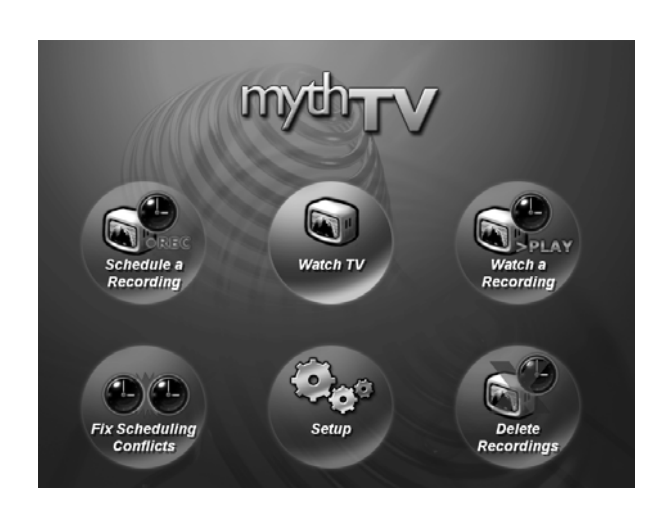

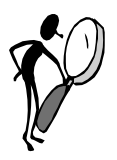

#### **From The Dealsguy by Bob (The Cheapskate) Click Greater Orlando Computer Users Group May 2008**

I read an enlightening article about data center design; even the security was above and beyond what you and I would imagine. Read about new ideas for cheap cooling methods and an interesting concept for filling in the gap between the time the power goes out and your backup kicks in. Well into it, you will read about very tight security. A year ago, I gave you an article about a group of consultants hired to test the security of a company, and they made a joke of the entire building's security; and data security itself, in just a few minutes. I doubt their techniques would work in the facilities described in the article. Here is the Information Week URL:

#### **<http://www.informationweek.com/news/ showArticle.jhtml?articleID=206900660>**

#### **Enjoyed The Show**

I did manage to browse the Electronic House Expo for three hours of pure pleasure (I had to hurry). It was not a large show, but there was enough there to keep you fascinated. I saw mirrors that could change to a TV or monitor in an instant. That large mirror on the wall was hiding a TV screen that was able to shine right through it with a sharp picture. This one is interesting:

#### **<http://www.ad-notam.com>.**

Automation of your home was all over the show in many forms. There were many booths with distributors of automation components for all facets of the home or business, including Worthington, one of the most well known.

I was fascinated with some of the doorbell/intercom systems that include a wide-angle camera whose image could be displayed on a dedicated monitor, or appear on your TV to show who is there. Push a button on your remote to ask the nature of their visit and if it was a family member, or your beer-drinking buddy whose TV went out during a game; push a button on the remote to unlock the door. If it was your mother-in-law, you could tell her you weren't home. However, I didn't see an "eject" button on the remote for salesmen; leaving room for further development. I stood where I could easily reach the doorbell button and my entire upper body showed plainly on the screen. I don't remember if that one was Nutone **<http://www. nutone.com>** or another company. eKey was there again with biometric locks.

Here are some URLs of interest:

**<http://eholovision.com>; <http://www.eKeyusa.com>; <http://www.linearcorp.com>; and <http://www.litetouch.com>.** 

Several companies were showing universal remote controls and touch screen systems. Most people would probably think of remote controlled lighting and thermostats, but there are plenty of other items that should be included. Remote cameras around the property, a driveway gate, pool pump, alarms and maybe even devices to feed your pets; and that's only part of the list. I couldn't help notice that using a universal remote (similar to your TV remote) was not as easy as using a touch screen device because a touch screen icon often brought up a menu of other labeled icons for choices, but the button on the remote called for action, so you better get it right the first time.

I read in Electronic House magazine **<http://www.electronichouse.com>** about an installation beyond "my" finances, but it was interesting what was done in this home:

#### **<http://www.electronichouse.com/article/ smart\_controls\_for\_a\_complicated\_home/>.**

The EHX show included plenty of luxury audio products to enjoy from your easy chair, featuring great surround-sound. There was even a plush chair with the sound strategically located and controls at your fingertips. Solid Drive <http://www.soliddrive.com> was featuring a product that would make a speaker out of anything, and actually, the sound produced was great, (including good bass), from a large glass panel that also featured a large rectangular thin film fastened to it that allowed a projected TV picture to be shone through it clearly. There were also products that would hide your TV, when it was not turned on, by showing art from your choice of artists inside a beautiful wooden frame, or could automatically cover it with tapestry:

#### **<http://www.vutec.com> <http://www.tapestriesltd.com> <http://www.visionartgalleries.com>**

Two companies with central vacuum systems were there with impressive products; here is one; **<http://www.airkinglimited.com>.**  There was a great little digital camera/camcorder being sold there that could publish your pictures or movies to the Web. One booth had a favorite of mine, a motorized drapery rod that could be programmed, or operated with a remote. I loved the motorized drapery rod we had for about ten years, but it finally bit the dust. It would take a lengthy article to describe that show adequately.

At the same time, other computer oriented shows were going on in nearby hotels, another over in Tampa, a Microsoft Show nearby and the prestigious Winter Park Art Festival. There are many computer oriented trade shows these days. Microsoft will be back here in June with the large Tech Ed Developers show and the IBM show in early April.

I have not tried the products below.

#### **How About An Add-on Toolbar!**

ALToolbar **<http://www.altools.com/ALTools/ALToolbar.aspx>**  offers their latest toolbar. ALToolbar is a new add-on that extends Internet Explorer with its suite of tools. It improves many common Internet tasks, making them faster and easier.

- Search popular web sites FASTER.
- Visit favorite sites INSTANTLY.
- SECURELY store logins and bookmarks online.
- AUTOMATICALLY login to web sites.
- Navigate easier with MOUSE GESTURES.
- Capture full web page SCREENSHOTS.

There are other tools in ALToolbar to make online life easier and faster. This one is more than other toolbars that all duplicate each other's limited functionality. It's a real suite of Internet tools designed for faster and easier Internet usage by real people. ALToolbar, like other ALTools, is completely free. We only ask that you enjoy it enough to tell a friend.

**Ryan Smyth Chief ALTools Evangelist ESTsoft <http://www.altools.net>** 

*(Continued on page 8)* 

#### **Need Some Tweaking?**

YL Software announced the availability of WinUtilities 6.1, the newest version of its system-tweaking suite that offers over 20 computer productivity tools. WinUtilities provides everything a user needs to remove junk data, and improve PC performance. The WinUtilities update offers users additional features as well as improvements on the technologies. For more information or to download a free trial, please **visit <http://www.ylcomputing.com/content/view/9/27/>.**

Two modules, Duplicate Files Finder and Registry Cleaner, are now able to export reports. Other advancements include an improved File Undelete Module for NTFS and FAT32 volume; an improved Plugins Editor for the History Cleaner module; improved compatibility for Windows Vista 32 bit and 64 bit systems, plus an improved Registry Cleaner.

Computers accumulate a great deal of junk files. Applications can add things we may not be aware of and you should get rid of these things, but you may not have to if you install WinUtilities. It includes such tools as Junk File Cleaner, Registry Cleaner, Memory Optimizer, System Information, Registry Backup, File Encryption, Safe Uninstaller, Duplicate File Finder, File Shredder, Data Recovery & File Undelete tools, etc. WinUtilities also includes an Internet Tracks Eraser, with Cookie Manager and Secure Deletion. The software is \$39.99, but we get a 30% discount. The following URLs are too lengthy for Word to make them a link. Copy & paste them to your browser or they won't work. They take you to a PayPal page to buy the product with 30% discount. I'll comment on not using Tiny URL next month.

#### **WinUtilities 6.1 Personal License:**

**<https://www.paypal.com/cgi-bin/webscr? cmd=\_xclick&business=paypal%40ylcomputing% 2ecom&item\_name=WinUtilities(Personal License) Special Offer&item\_number=7019-8- 1&amount=28&no\_shipping=2&no\_note=1&currency\_code=US D&lc=US&bn=PP-BuyNowBF&charset=UTF-8>** 

**WinUtilities 6.1 Family License: <https://www.paypal.com/cgi-bin/webscr? cmd=\_xclick&business=paypal%40ylcomputing% 2ecom&item\_name=WinUtilities(Family License) Special Offer&item\_number=7019-8- 2&amount=49&no\_shipping=2&no\_note=1&currency\_code=US D&lc=US&bn=PP-BuyNowBF&charset=UTF-8>** 

**WinUtilities 6.1 Corporate License: <https://www.paypal.com/cgi-bin/webscr? cmd=\_xclick&business=paypal%40ylcomputing% 2ecom&item\_name=WinUtilities(Corporate License) Special Offer&item\_number=7019-8- 3&amount=350&no\_shipping=2&no\_note=1&currency\_code=U SD&lc=US&bn=PP-BuyNowBF&charset=UTF-8>** 

WinUtilities Disk Cleaner helps get rid of temporary files and folders, cookies and browser history, duplicate files and links that are no longer valid. It locates zero-length files clogging up your file lists. The Registry Cleaner helps delete entries in the registry that no longer apply to your system. History Cleaner handles all those items you can delete from within the Internet Options dialog box in Con-

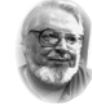

**From the Presidents desk** 

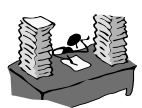

#### **Hi PACCsters!**

**Here is a result of the March 2008 PACC BOD Election:**

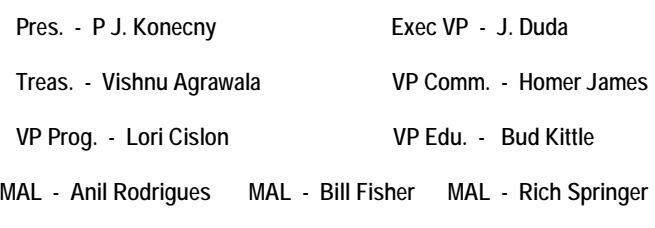

**—————————————————————————————————** 

**I will see you all at the PACC April 20, 2008.** 

**PJK** 

**The PACC web site has recently migrated to another server. The old bookmarks you may have in your browser will therefore not work.** 

> **Please change your address of PACC Web site to the following URL: http://pacc.apcug.org**

> > the end of the story

trol Panel, as well as your system's document history, log-on history, search history.

WinUtilities 6.1 runs under Windows Vista, XP, 2003 Server, 2000 and 98. Registered users get a fully functional product, a year of free upgrades and life-of-product technical support. Additional information, and a 30-day evaluation version is available from

**<http://www.ylcomputing.com>.** 

Postal address:

3831 Valley Center Dr. Suite 706-295 San Diego, California

That's it for this month. I'll have more new product announcements on my Web site (most not offering a discount). Meet me here again next month if your editor permits. This column is written to make user group members aware of special offers or freebies I have found or arranged, and my comments should not be interpreted to encourage, or discourage, the purchase of any products, no matter how enthused I might sound.

Bob (The Cheapskate) Click **bobclick at bellsouth dot net**. Visit my Web site at **http://www.dealsguy.com**.

the end of the story

**ATTENTION: IF YOU HAVE NOTICED THAT THE EXPIRATION DATE ON YOUR LABEL DOES NOT REFLECT CORRECTLY YOUR MEMBERSHIP STATUS OR HAVE AN ADDITIONAL INFORMATION YOU WANT TO SHARE SEND E-MAIL DIRECTLY TO: pacccomm@aol.com** 

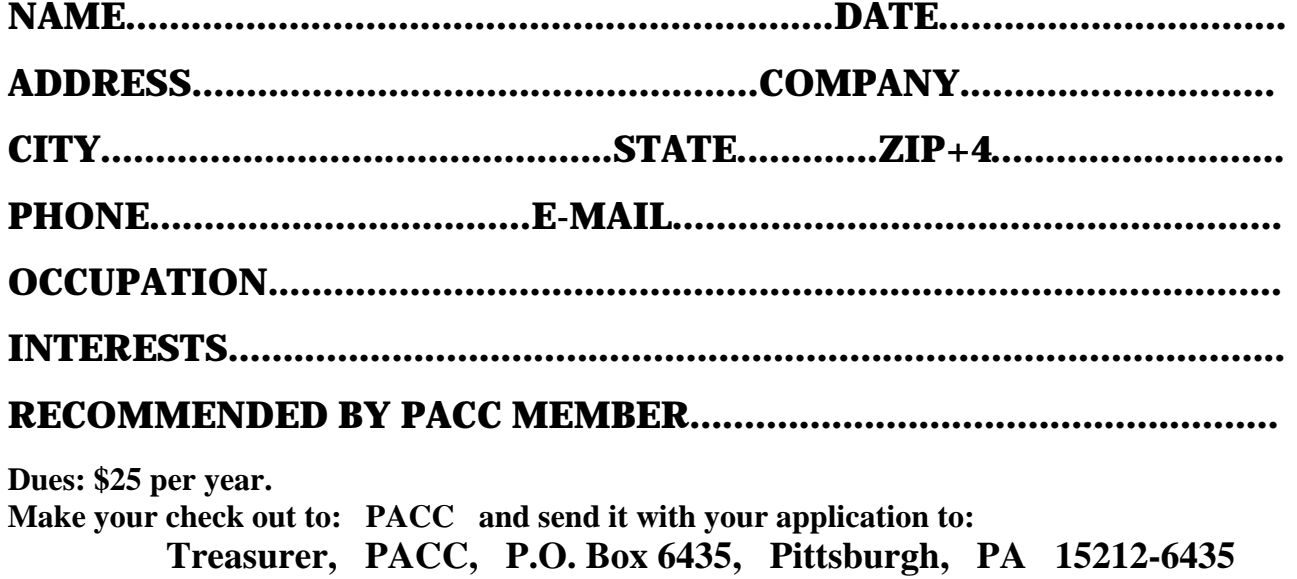

*cut here.....................................................................................cut here* 

### *PACC HELP LINE*

Help is available to PACC members on various computer topics by contacting one of those listed below. It is recommended that the initial contact with any of these experts should be made via the PACC WEB SITE. In this way others can benefit from the questions and responses. Be courteous and call only during the listed times.

# **FOR SALE**

**160 GIG hard drive for sale. Seagate brand. 4 year warranty left. Only \$40 Contact Vishnu Agrawala 724-612-1443**

## **Your ads PACCsters?**

# **NAME COMPUTER AREA PHONE TIME**

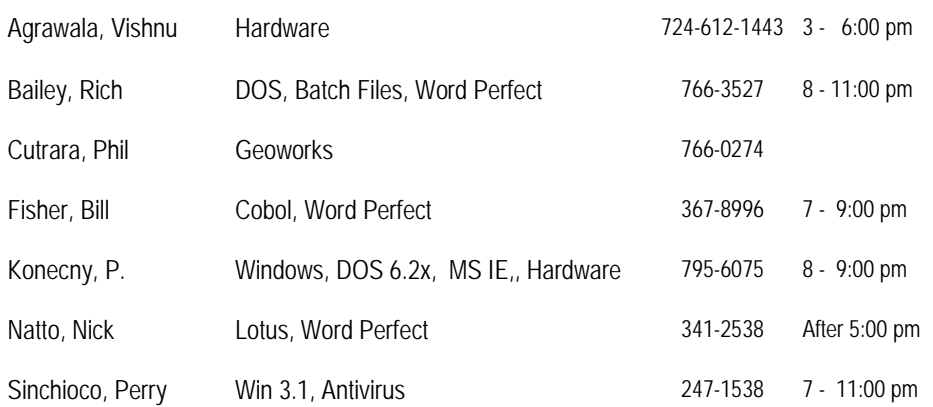

**Classified ads.** Buy, Sell, Trade. Members may place free ads (up to 5 lines). For commercial ads send a inquiry to: PACCCOMM@Aol.com

#### **Reprint Policy.**

 Permission to reprint articles from PACC TALK is given to school, personal computer club, and nonprofit organization publications, provided that: (a) PACC Inc. receives a copy of the publication; (b) credit is given to PACC TALK as the source; (c) the original author is given full credit; and (d) the article author has not expressly copyrighted the article. Recognition is one means of compensating our valued contributors. Arrangements can be made to receive copy on magnetic media; for details, contact the editor.

If you would like to become PACC HELP LINE volunteer inform the editor by sending e-mail to: pacccomm@aol.com

**PITTSBURGH AREA COMPUTER CLUB P.O. BOX 6435 PITTSBURGH PA 15212-6435** 

**E-mail: pacccomm@aol.com** 

# **NEXT PACC MEETING IS ON APRIL 20, 2008**

**P A C C 1975 - 2008 IN ITS THIRTY-THIRD YEAR** 

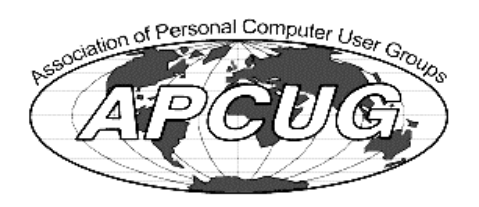

**NIS Publis** 

Hardware-

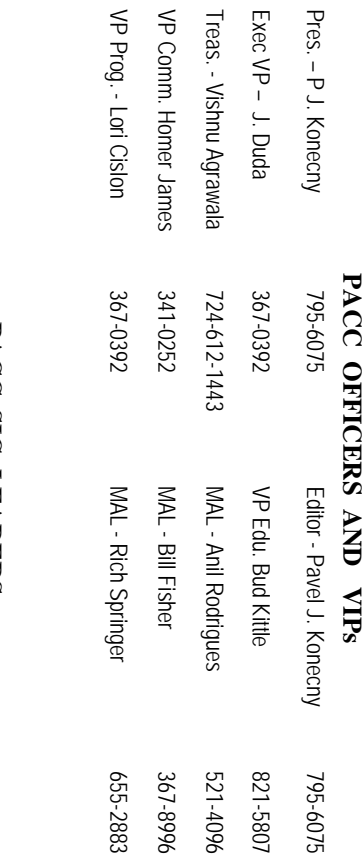

# **PACC SIG LEADERS PACC SIG LEADERS**

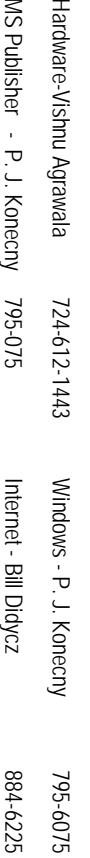

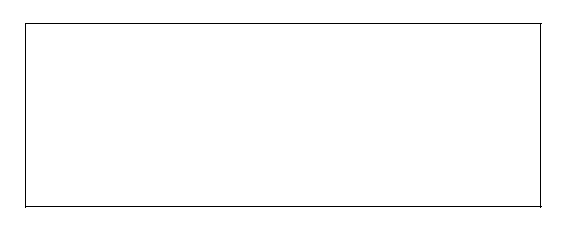

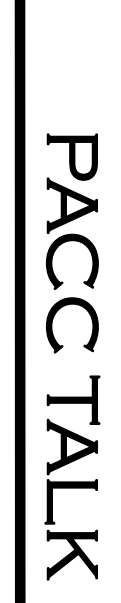

**LON NOT RESPONSIBLE FOR TYPOGRAPHICAL ERRORS OR WRITERS ACCURACY**  OFFICIAL NEWSLETTER OF THE PITTSBURGH AREA COMPUTER CLUB **OFFICIAL NEWSLETTER OF THE PITTSBURGH AREA COMPUTER CLUB**  RESPONSIBLE FOR TYPOGRAPHICAL ERRORS OR WRITERS ACCURACY P.O. BOX 6435, PITTSBURGH PA 15212-6435 **P.O. BOX 6435, PITTSBURGH PA 15212-6435** 

# *NEXT MEETING: April 20, 2008*  **NEXT MEETING:** April 20, 2008

NOTICE THE EXPIRATION DATE ON THE MAILING LABEL OF YOUR NEWSLETand Blvd. of the Allies. The doors open at 11:00 am and close at 4:30 pm. Bring your PC! berships !!! Send a check or money order for \$25 made out to 'PACC' and addressed to TER. You won't get your newsletter if you let your membership expire. Renew your Mem-**NOTICE THE EXPIRATION DATE ON THE MAILING LABEL OF YOUR NEWSLET**and Blvd. of the Allies. The doors open at 11:00 am and close at 4:30 pm. Bring your PC! each month. The next meeting will be in room 311 at The Pittsburgh Area Computer Club (PACC) holds its meetings the You won't get your newsletter if you let your membership expire. Renew your Mem-**Point Park University**, Wood St. HH<br>B<br>B Sunday of

should be prepared in plain ASCII text. WITHOUT formatting. Deadline for articles is the should be prepared in plain ASCII text. WITHOUT formatting. Deadline for articles is the Classified ads. Buy, Sell, Trade. Members may place free ads (up to 5 lines). Articles berships !!! Send a check or money order for \$25 made out to 'PACC' and addressed to<br>Treasurer, PACC, P.O. Box 6435, Pittsburgh, PA 15212-6435.<br>Classified ads. Buy, Sell, Trade. Members may place free ads (up to 5 lines). Ireasurer, PACC, P.O. Box 6435, Pittsburgh, PA 15212-6435.

25th of the month. Send them to P.J. Konecny, P.O. Box 557, Monroeville, PA 15146 25th of the month. Send them to P.J. Konecny, P.O. Box 557, Monroeville, PA 15146.

PACC homepage can be found at: http://pacc.apcug.org **PACC homepage can be found at: http://pacc.apcug.org**